# **MOTOR VEHICLE EXCISE TAX BILLING RELEASE NOTES – JUNE 2022**

These are new product enhancements added to the **ADMINS Unified Community** (**AUC**) for Windows **MOTOR VEHICLE EXCISE TAX** module.

### **CONTENTS**

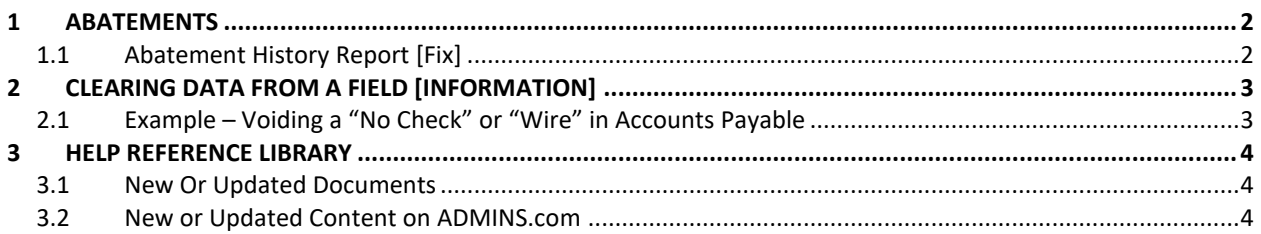

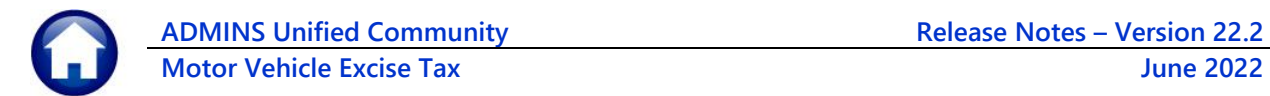

# <span id="page-1-0"></span>**1 ABATEMENTS**

There was a grayed-out selection on the menu for Mass Abatement Selection; this was removed as writing off uncollectable small balances is a Collections function, not an Assessors role.

| <b>Motor Excise</b>              |                          | <b>Motor Excise</b>              |                        |
|----------------------------------|--------------------------|----------------------------------|------------------------|
| <b>Commitment Process</b>        |                          | <b>Commitment Process</b>        |                        |
| <b>Account Maintenance</b>       |                          | <b>Account Maintenance</b>       |                        |
| <b>Abatements</b>                | <b>Abatement Entry</b>   | <b>Abatements</b>                | <b>Abatement Entry</b> |
| <b>Demand Process</b>            | <b>Post Abatements</b>   | <b>Demand Process</b>            | <b>Post Abatements</b> |
| <b>Warrant Process</b>           | Mass Abaten t Selection  | <b>Warrant Process</b>           | Abatement Inquiry      |
| <b>Registry Marking Process</b>  | Abatement Inquiry        | <b>Registry Marking Process</b>  | Abatement History      |
| <b>Registry Clearing Process</b> | <b>Abatement History</b> | <b>Registry Clearing Process</b> |                        |
| Queries                          |                          | <b>Queries</b>                   |                        |
| <b>Reports</b>                   |                          | Reports                          |                        |
| <b>Tables</b>                    |                          | <b>Tables</b>                    |                        |
| Module Maintenance               |                          | Module Maintenance               |                        |
| Interfaces/Imports               |                          | Interfaces/Imports               |                        |
| <b>Site Specific</b>             |                          | <b>Site Specific</b>             |                        |
| Help Reference Library           |                          | Help Reference Library           |                        |

**Figure 1 Before & After – the Motor Excise menu**

To mass abate small or nuisance Motor Vehicle Excise balances, from the menu, select:

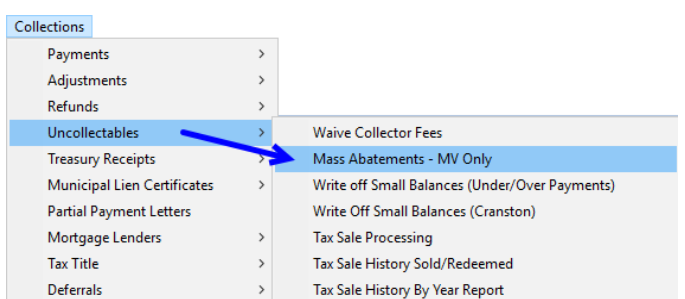

#### **Collections Uncollectables Mass Abatements – MV Only**

[ADM-AUC-MV-1702]

## <span id="page-1-1"></span>**1.1 Abatement History Report [Fix]**

The Abatement History Report was not working due to the changes made in the March software update. This was corrected on the affected sites and is mentioned here to document the change.

#### **Motor Excise Reports Abatement History**

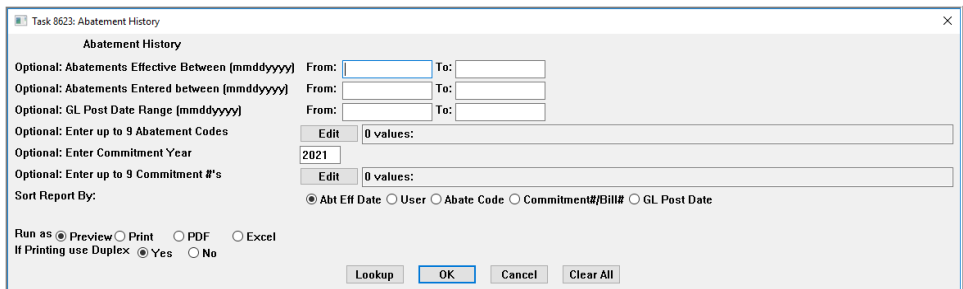

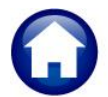

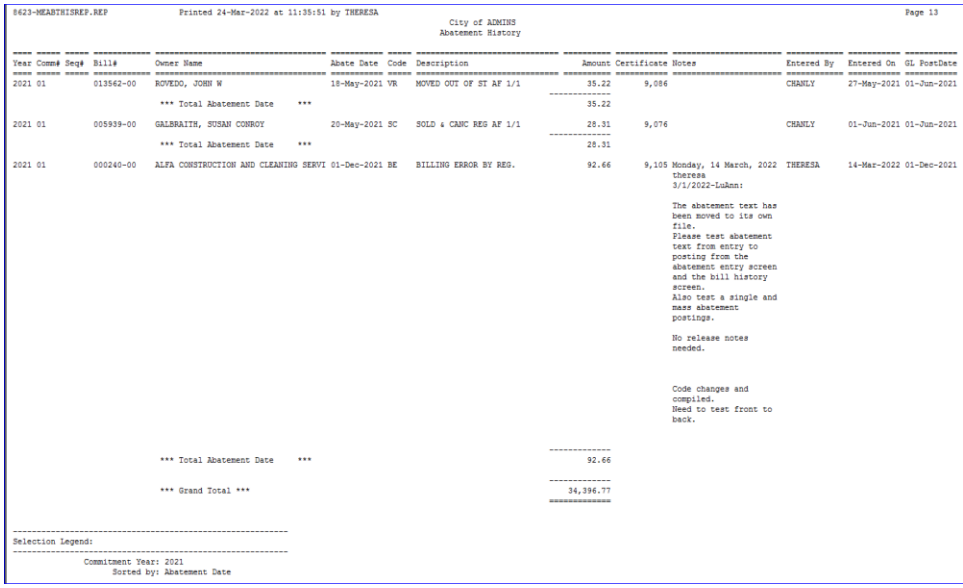

#### **Figure 2**

The ME-[190 Abatement History Report](https://img1.wsimg.com/blobby/go/963fb664-6a25-4707-aa0c-2e6fa2e5fcda/downloads/AUC_RE_AbatementHistory-0001.pdf?ver=1654715254271) in the Motor Excise Help Reference Library fully describes the report

[ADM-AUC-MV-1703]

# <span id="page-2-0"></span>**2 CLEARING DATA FROM A FIELD [Information]**

**When removing data in a field use {Spacebar} | {Enter} to clear the field.**

### <span id="page-2-1"></span>**2.1 Example – Voiding a "No Check" or "Wire" in Accounts Payable**

Users report being unable to remove data that exists on a screen. For example, processing a **"No Check"** or **"Wire"** in Accounts Payable stamps the cleared date on the record when it is disbursed. To void a **"No Check"**, or **"Wire"**, the "Cleared Date" for the transaction must be blank.

In the example, the "No Check" #4000693 is to be voided. Go to:

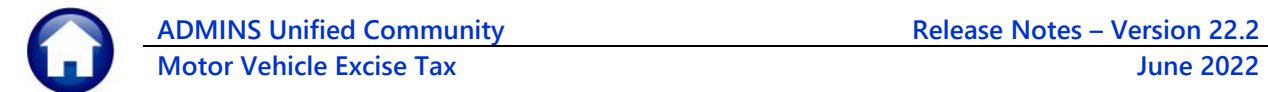

#### **Accounts Payable Bank Reconciliation Bank Account Management – By Check Date**

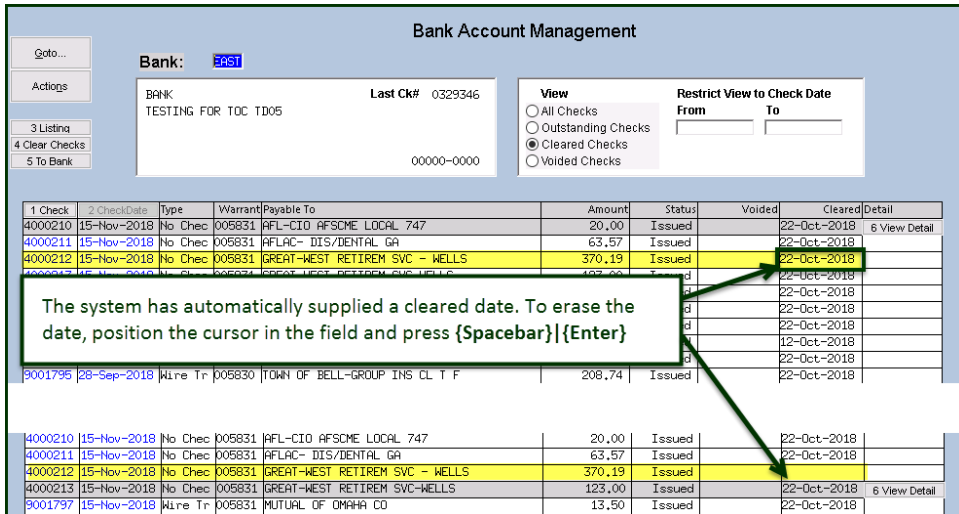

While this example used the Accounts Payable cleared date, this works on most fields in the AUC system.

[ADM-AUC-SY-8242]

# <span id="page-3-0"></span>**3 HELP REFERENCE LIBRARY**

<span id="page-3-1"></span>Added the following new or updated documents to the Help Reference Library and content to **ADMINS**.com:

### **3.1 New Or Updated Documents**

<span id="page-3-2"></span>

Billing ME–[190 Abatement History Report](https://img1.wsimg.com/blobby/go/963fb664-6a25-4707-aa0c-2e6fa2e5fcda/downloads/AUC_RE_AbatementHistory-0001.pdf?ver=1654706223929) Contract Contract Contract Contract Contract Contract Contract Contract Contract Contract Contract Contract Contract Contract Contract Contract Contract Contract Contract Contract Co

### **3.2 New or Updated Content on ADMINS.com**

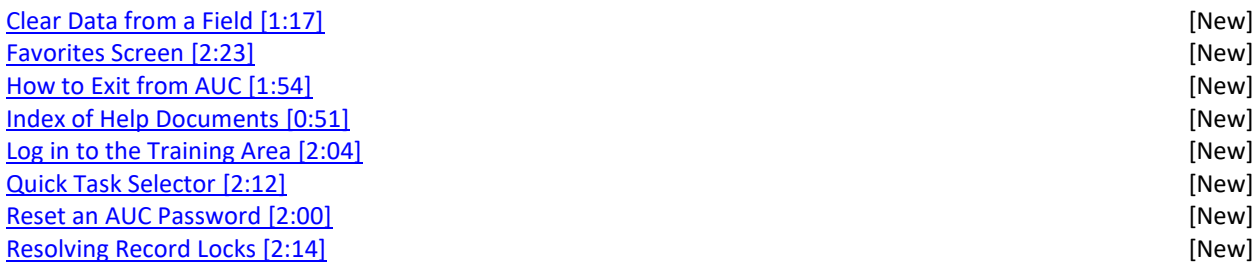